# **MK Waitlist Application Form Guide**

**Step 1:** Click on the URL Link provided by your preferred MK to access the MK Waitlist Application Form.

**Step 2:** Click "Log in with Singpass app".

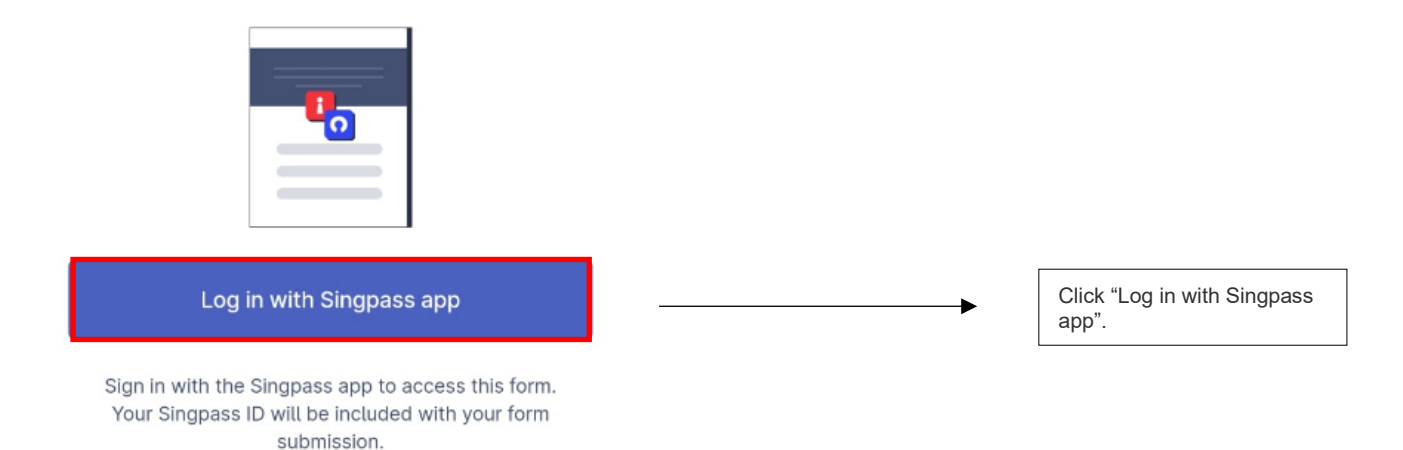

**Step 2a:** Log in by scanning the QR Code with "Singpass app".

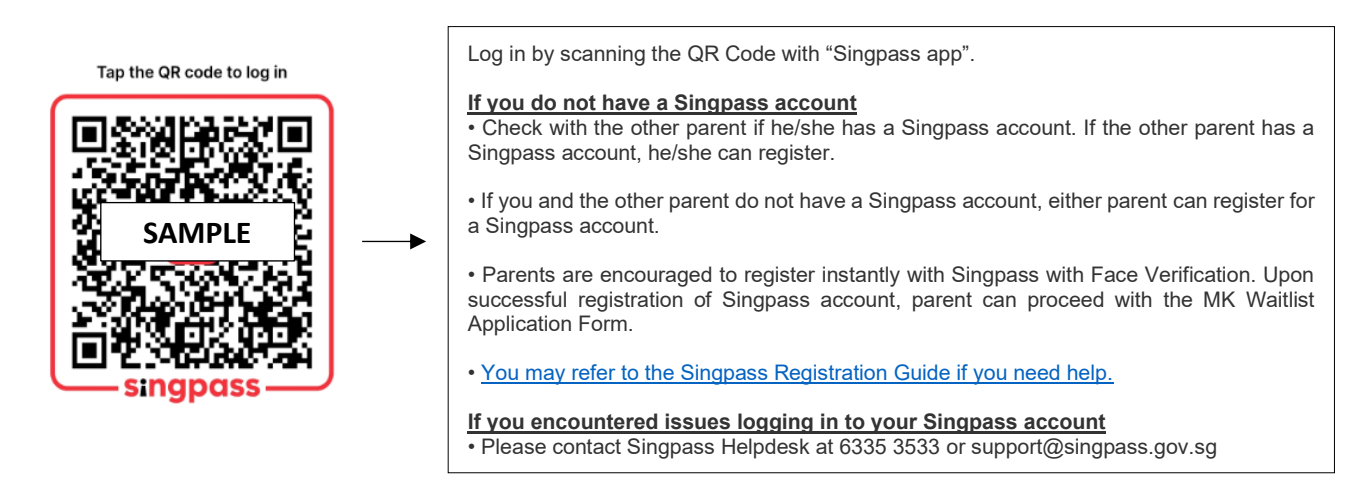

# **Step 2b:** Click "Approve" to proceed.

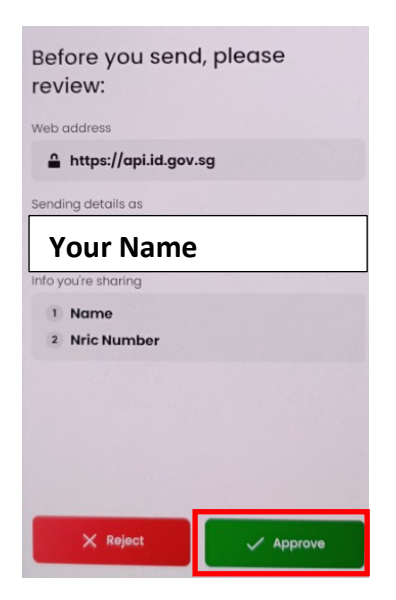

Click "Approve" to proceed.

**Step 3:** Instructions for MK Waitlist Application Form.

Please read the instructions before you submit your waitlist application.

### یف

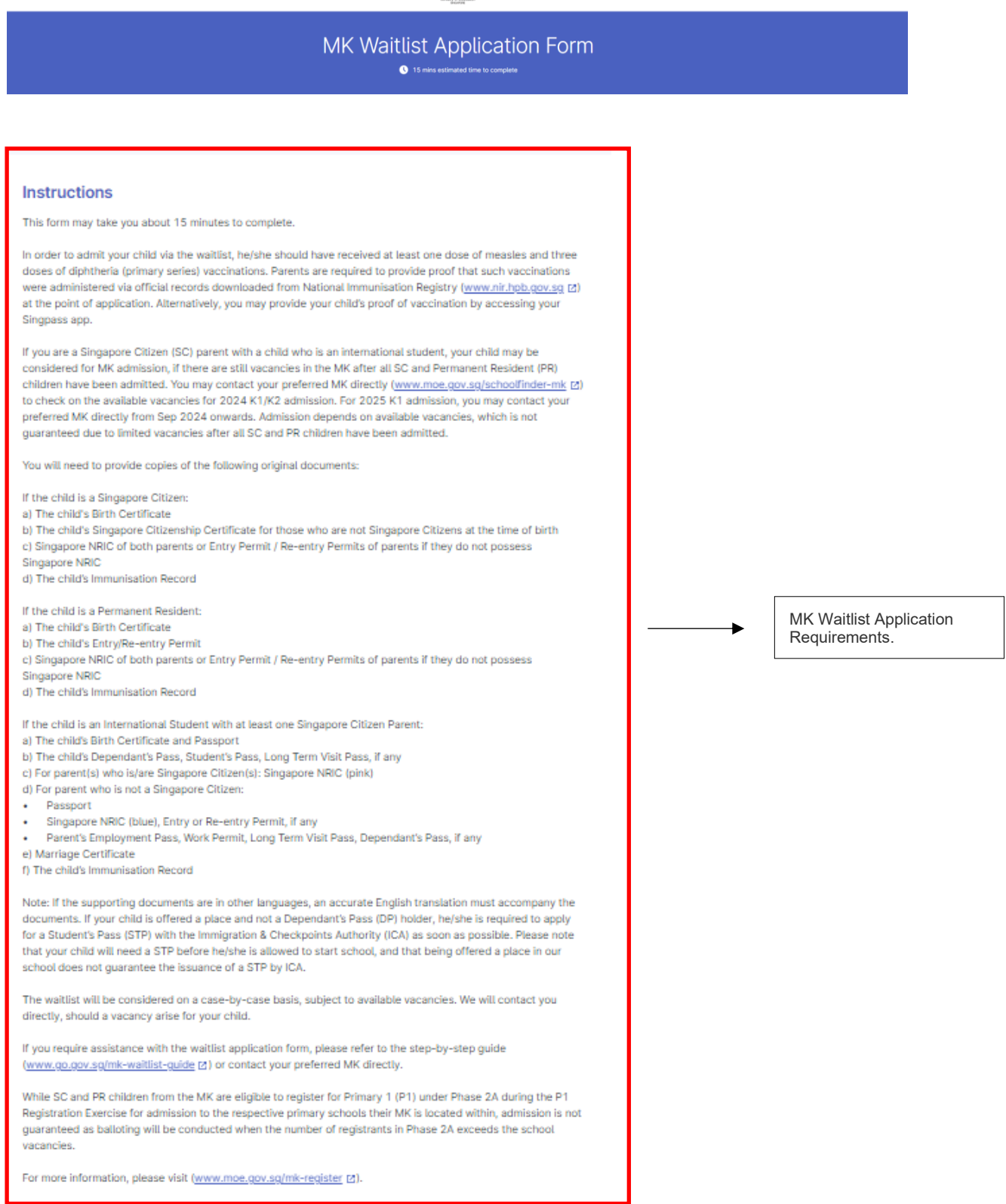

# **Step 4: Provide the particulars of the registering child.**

### **REGISTERING CHILD'S PARTICULARS**

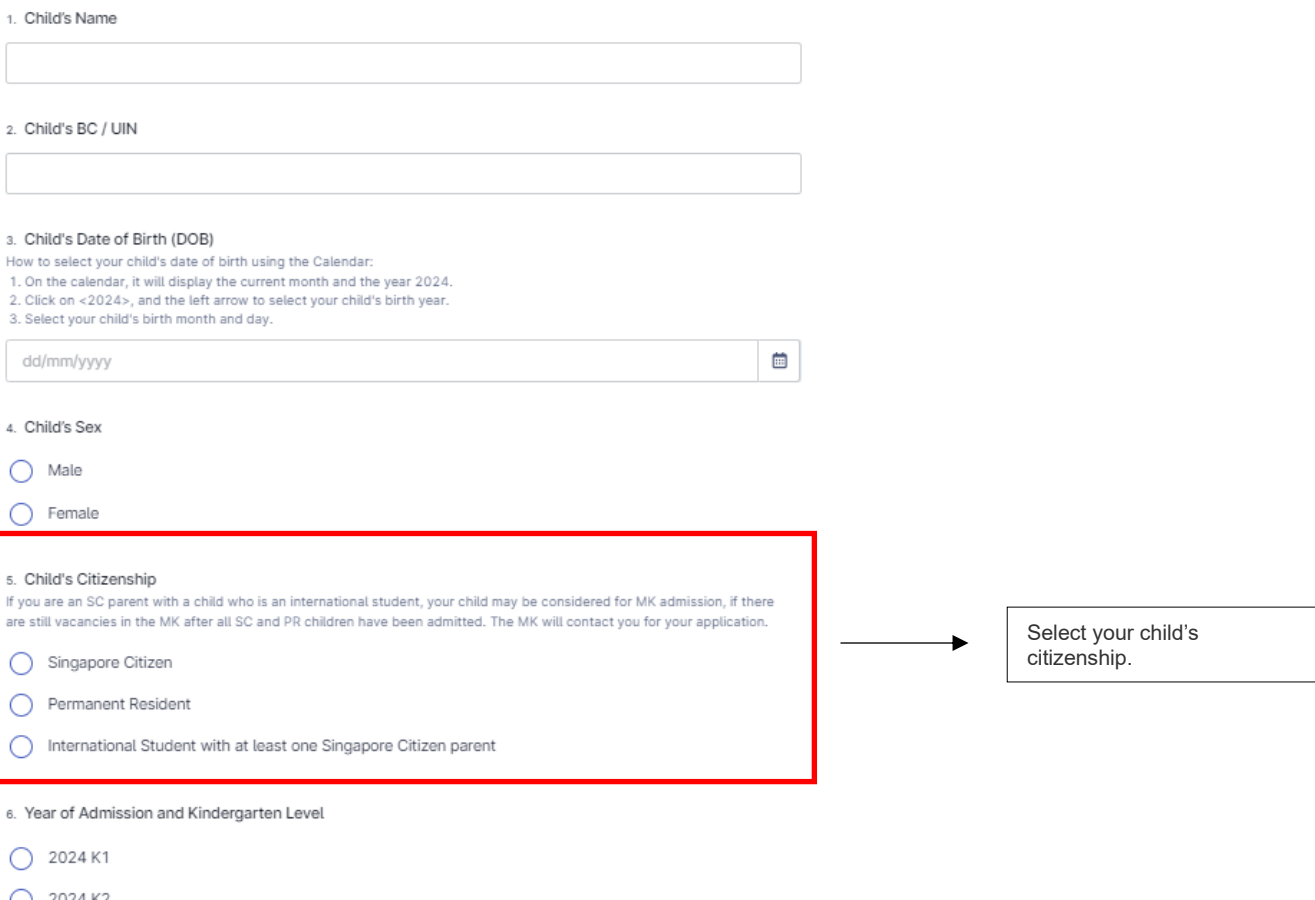

- $O$  2024 K2
- $\bigcirc$  2025 K1
- $O$  2025 K2

7. Mother Tongue Language to be taken in MK

- $\bigcirc$  Chinese
- $\bigcirc$  Malay
- $\bigcirc$  Tamil

### **Step 5:** Select Preferred Programme.

8. Preferred Programme

Full-day Service (MK Programme + Kindergarten Care)

MK Programme only

## **If "Full-day Service (MK Programme + Kindergarten Care for the other half day)" is selected**

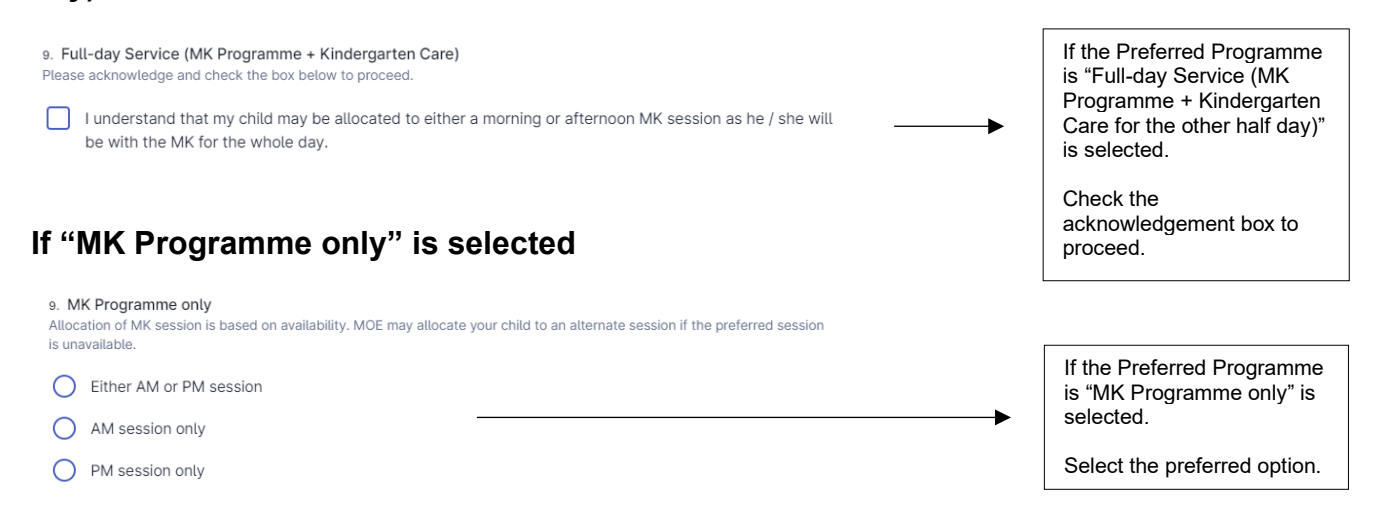

# **Step 6:** Indicate if there is second or third child to be placed on MK's waitlist, if applicable.

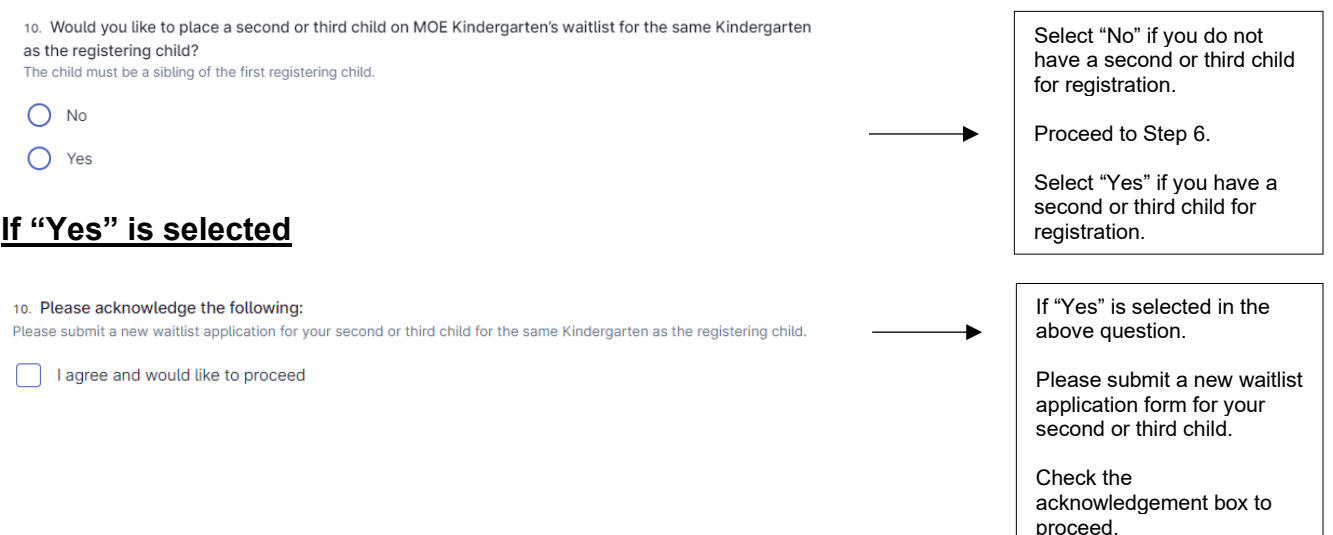

**Step 7:** Provide the elder sibling's BC / UIN (if applicable) who is currently studying in K1 - P6 in the MK which the child is registering, or the primary school that the MK is located within.

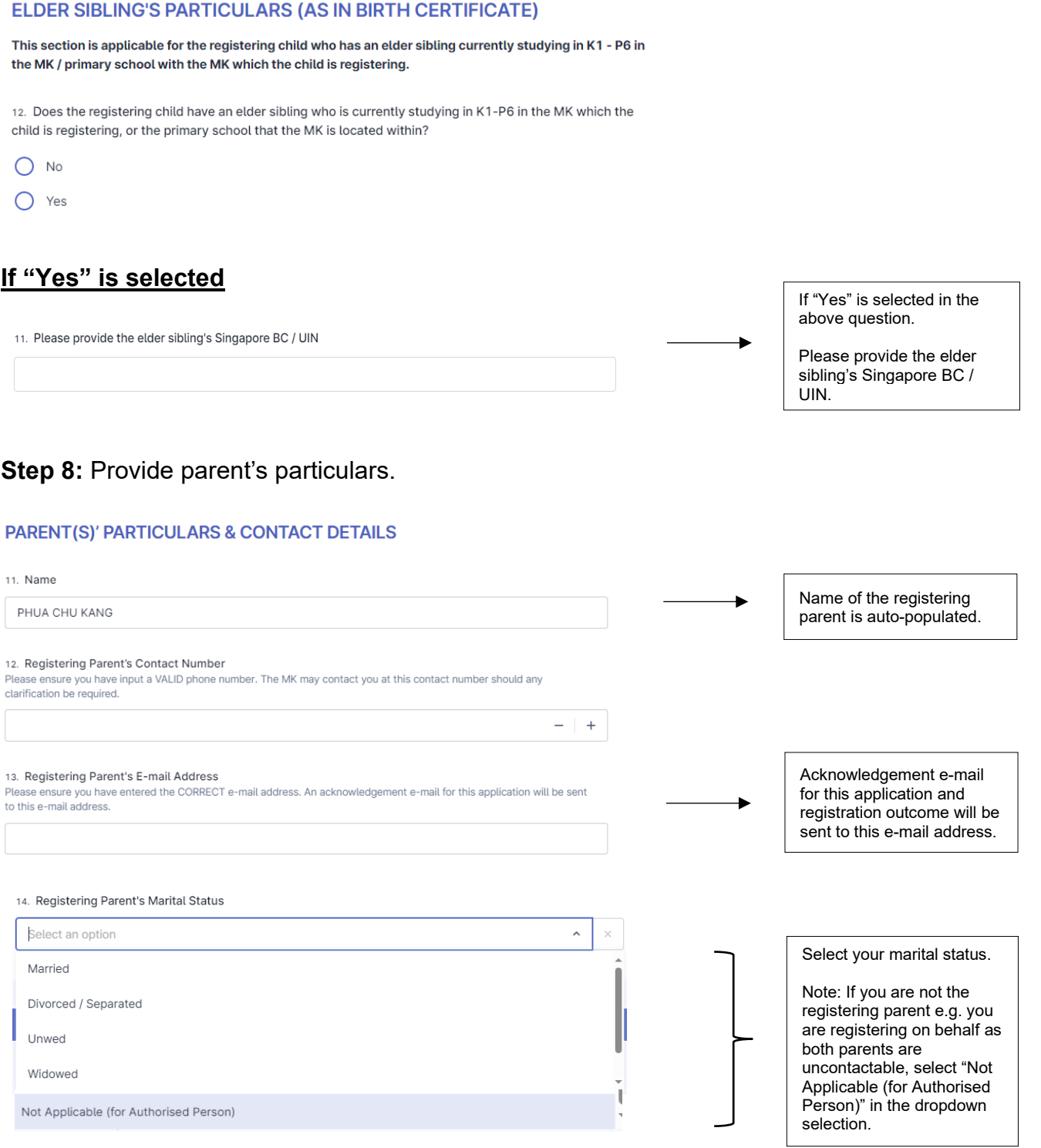

**Step 9:** Based on your marital status, you are required to select the appropriate consent options.

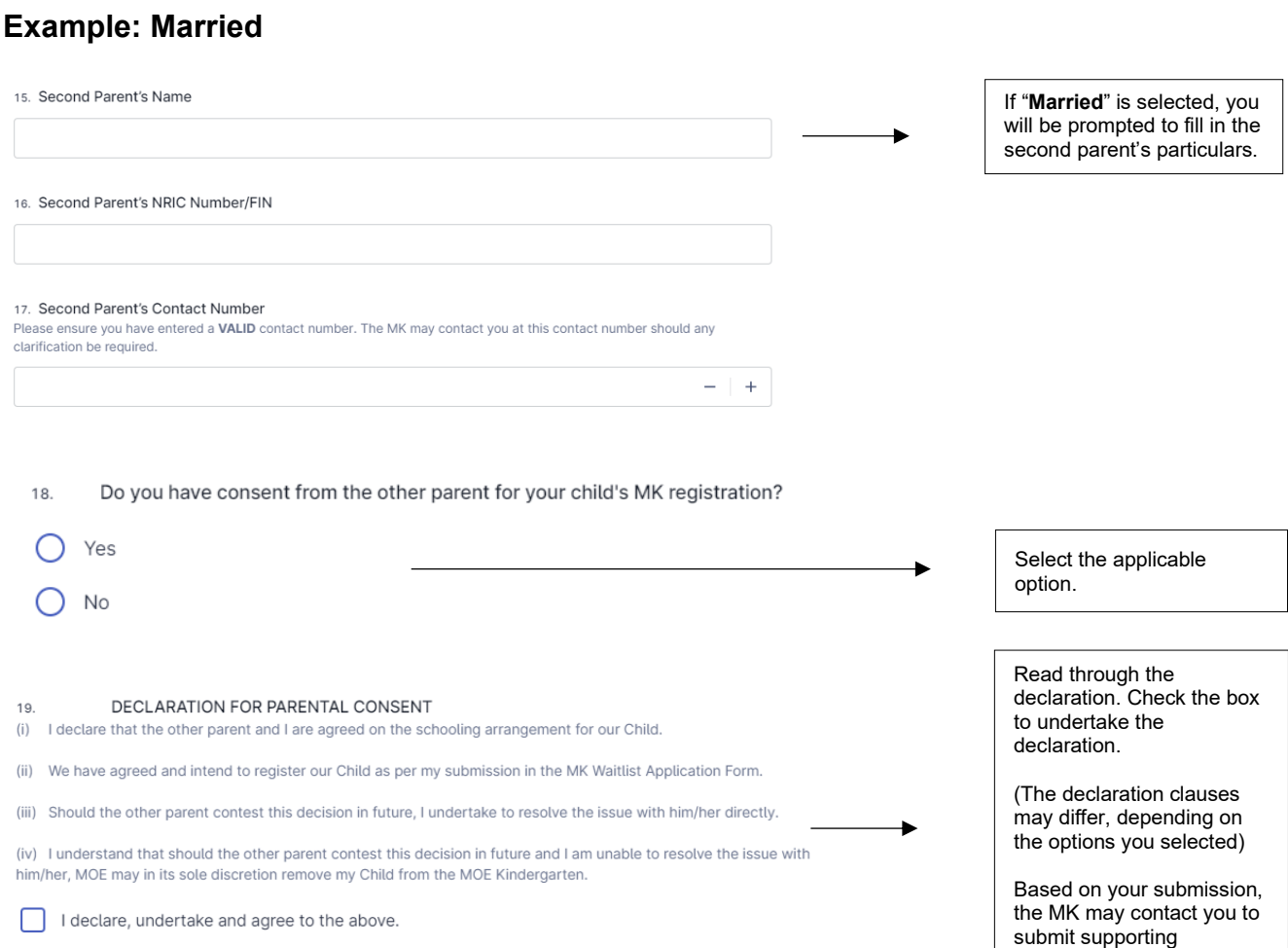

documents after acceptance (where applicable).

**Step 10:** Fill in the address as stated in the Registering Parent's NRIC.

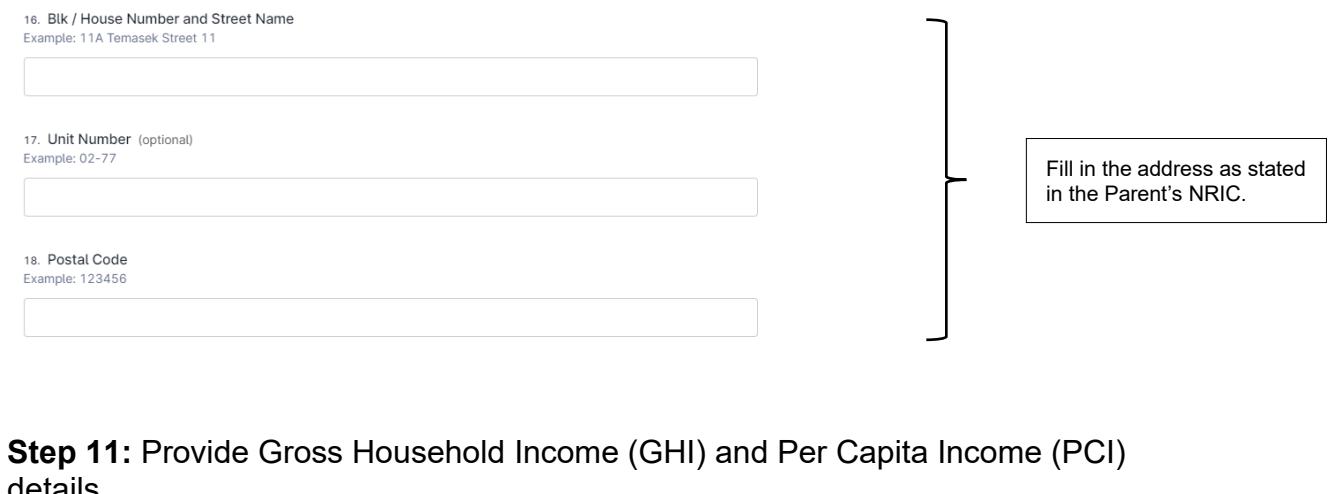

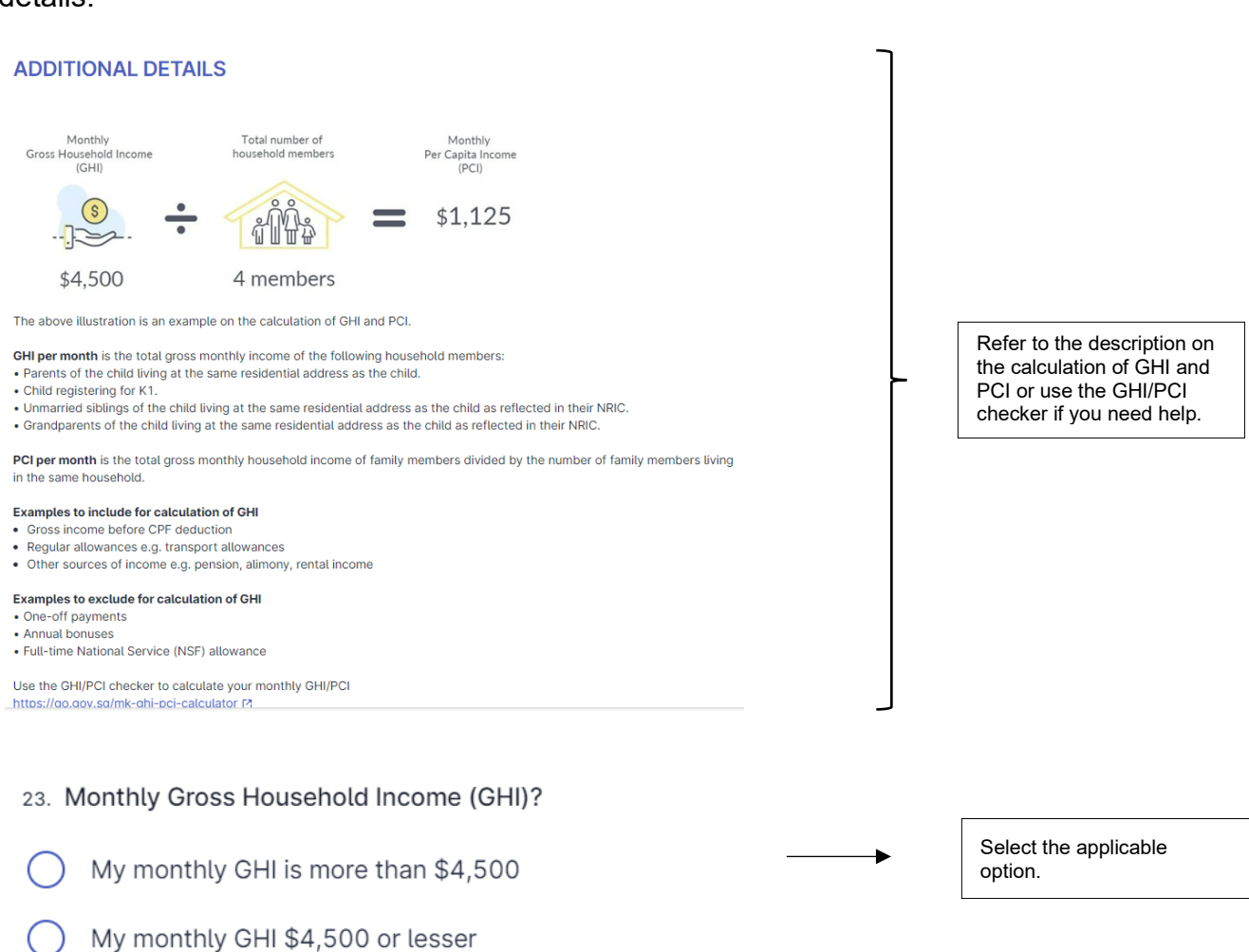

### **If "Monthly Gross Household Income (GHI) is more than \$4,500" is selected**

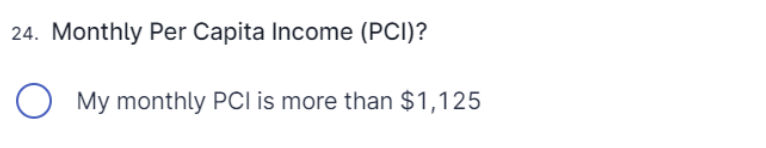

My monthly PCI is \$1,125 or lesser €.

If "Monthly GHI is more than \$4,500" is selected.

Ł

Refer to the above description on the calculation of PCI or use the GHI/PCI checker if you need help.

### **Step 12:** Provide details on Special Educational Needs, Developmental Needs, or Medical Needs (if applicable).

25. Children's learning needs are best met when they are enrolled in an education setting that has an appropriate level of support and resources. MKs will work with external partners and agencies to support children with special educational needs or developmental needs who are able to access learning in a group of 20 children. It is the responsibility of parents to inform the MK of any special educational needs, developmental needs and/or medical needs that their child has or may have to help the MK better understand these needs and the level of support your child requires. Please indicate if your child has any special educational needs, developmental needs and/or medical needs (examples include autism, speech delay, hearing loss, cerebral palsy etc.). The MK will get in touch to work with you to understand whether your child's learning and developmental needs can be

meaningfully met in the MK setting and environment.

 $\bigcirc$  No  $\bigcap$  Yes

26. Please provide details of the special educational need(s), developmental need(s) and/or medical need(s), and any additional support or special precautions to be taken for your child. Please submit a duplicate of medical / psycho-educational reports from doctors, psychologists or therapists, if any, when the MK gets in touch with you. (optional)

27. If your child has been assessed by a paediatrician to need medium or high levels of early intervention support, you should enrol your child at an Early Intervention Programme for Infants and Children (EIPIC)/EIPIC-P centre. EIPIC/EIPIC-P centres provide more specialised and intensive early intervention support that is not available in the MK. For children with developmental needs aged three to six who require medium levels of early intervention support, they may also be enrolled in Inclusive Support Programme (InSP) at selected preschool centres. Please indicate if your child is attending or waiting to be enrolled at an EIPIC/EIPIC-P centre or receiving early intervention services at an Inclusive Support Programme (InSP) centre

- Not Applicable
- ◯ Yes (Attending/Receiving)
- Yes (Waiting to be enrolled)

# **If "Yes" is selected**

28. Please provide the name of the EIPIC/EIPIC-P centre your child is attending or awaiting enrolment, or the InSP centre your child is receiving early intervention at.

If "Yes" is selected in the above question, you can provide the details.

# **Step 13: Pre-School Education.**

22. Is your child currently attending, or has been allocated a place in an MOE Kindergarten?

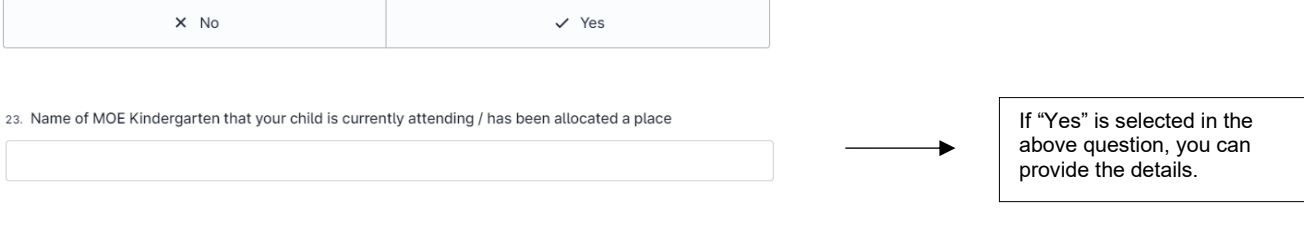

**Step 14:** Submit Documents for Singapore Citizen (SC) / Permanent Resident (PR) child.

For International Students (IS) with at least one SC parent, proceed to **Step 18.**

# **For SC child**

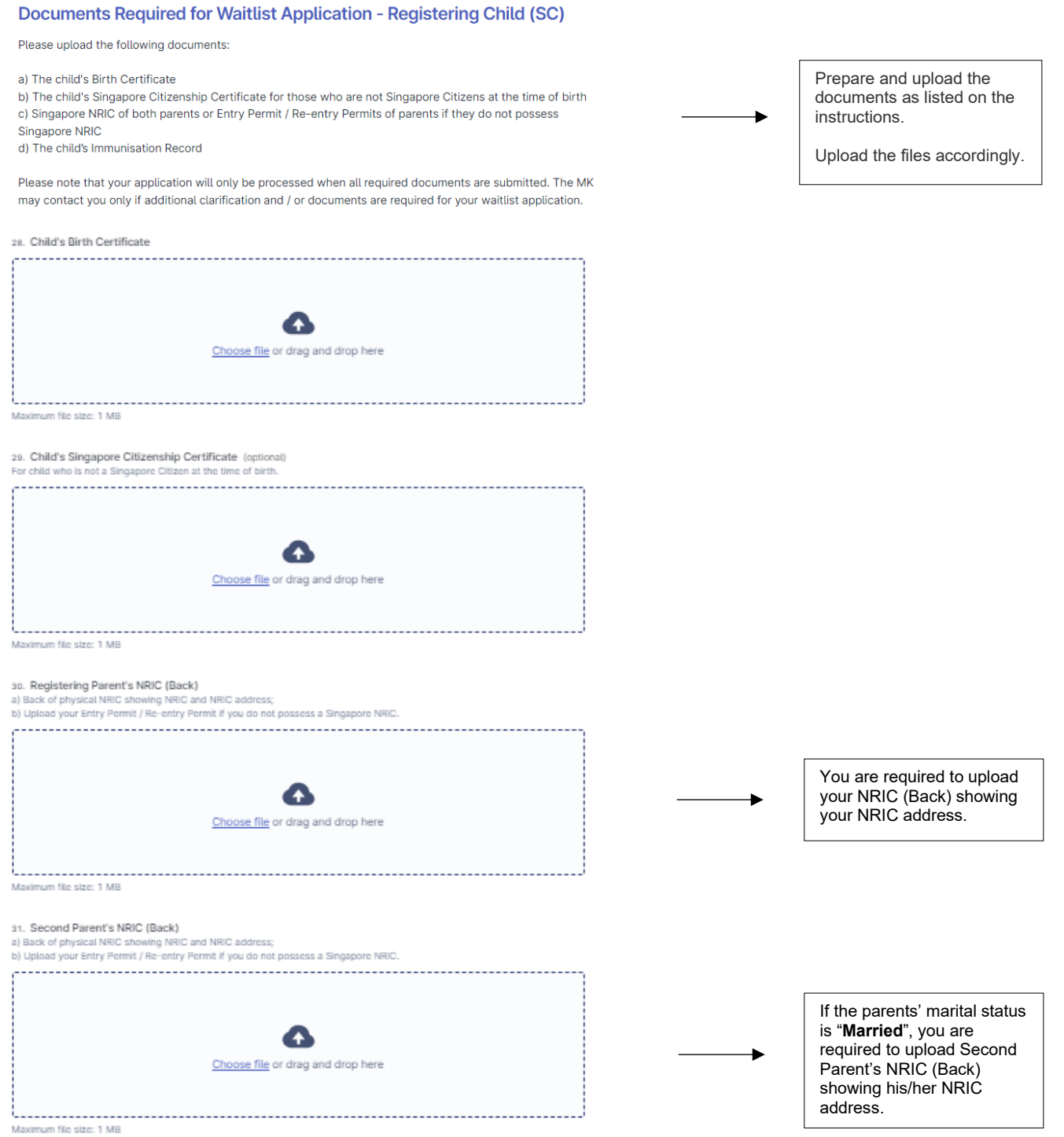

# **For PR child**

#### Documents Required for Waitlist Application - Registering Child (PR)

Please upload the follwing documents:

a) The child's Birth Certificate

- b) The child's Entry/Re-entry Permit c) Singapore NRIC of both parents or Entry Permit / Re-entry Permits of parents if they do not possess Singapore NRIC
- d) The child's Immunisation Record

Please note that your application will only be processed when all required documents are submitted. The MK may contact you only if additional clarification and / or documents are required for your waitlist application.

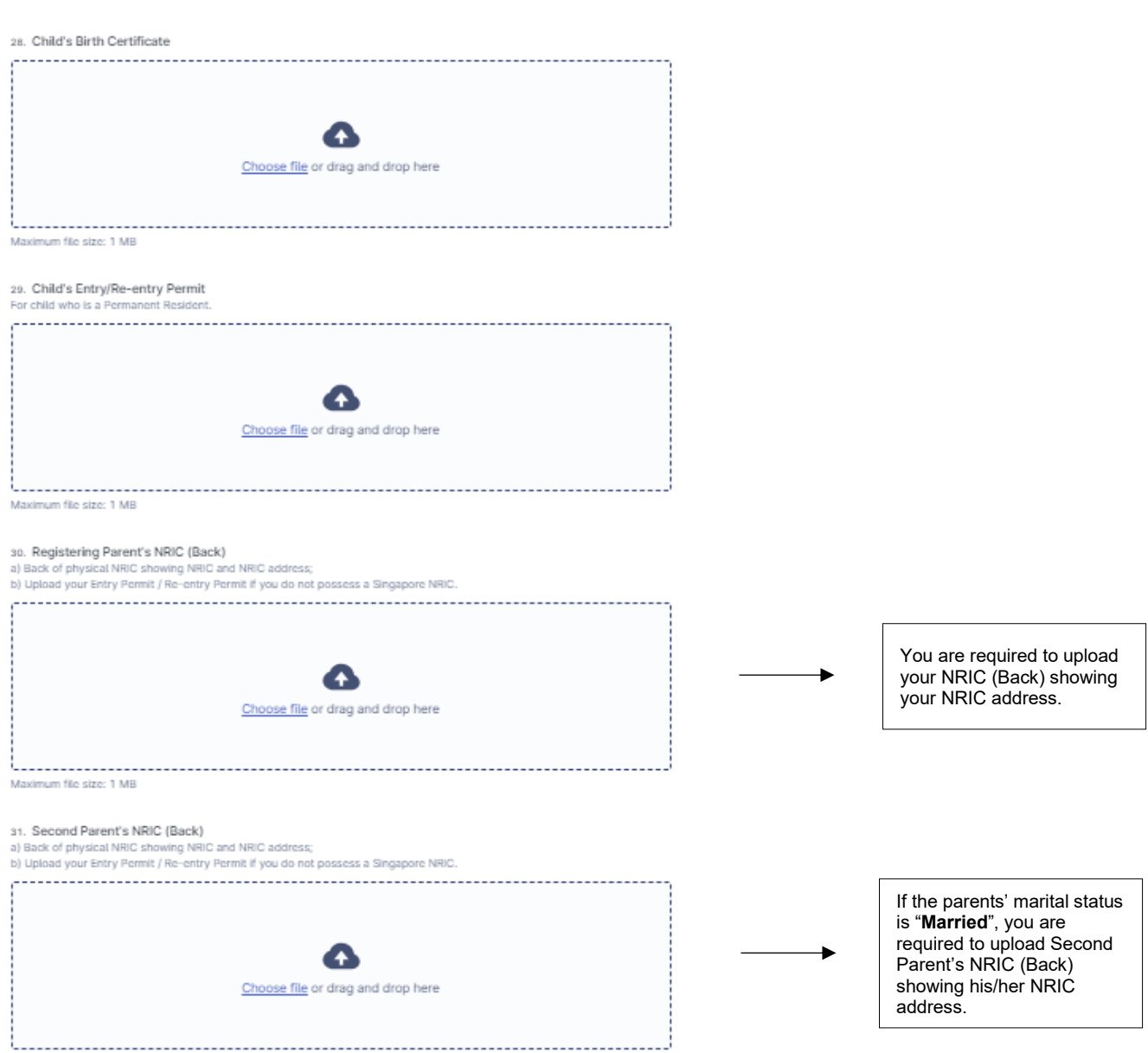

Prepare and upload the documents as listed on the

Upload the files accordingly.

instructions.

. . . . . . . . . . . . . Maximum file size: 1 MB

### **Step 15:** Indicate if child has received at least one dose of measles and three doses of diphtheria (primary series) vaccination.

24. Has your child received at least one dose of measles and three doses of diphtheria (primary series) vaccinations? Parents are required to provide proof that such vaccinations were administered at the point of application.

 $\bigcirc$  Yes  $O$  No

### **If "Yes" is selected, proceed to Step 16**

### **If "No" is selected, proceed to Step 17**

### **Step 16: Provide proof of vaccination.**

36. Please provide the following proof of vaccination

- Show proof of vaccination via Singpass App
- ◯ Upload proof of vaccination download from National Immunisation Registry (NIR)

### **If "Show proof of vaccination via Singpass App" is selected**

35. Show proof of vaccination via Singpass app Provide child's proof of vaccination by accessing your Singpass app (select 'My Profile', followed by 'Family' and the information is available under the field 'Fulfilled Preschool Vaccination Minimum Requirement').

I acknowledge that I will need to physically show my child's proof of vaccination to the MK, before my child's waitlist application can be processed.

Please provide your child's proof of vaccination by accessing your Singpass app to the MK.

Select "**Yes**" if your child has received at least one dose of measles and three doses of diphtheria (primary series) vaccinations.

Select "No" if your child has not received at least one dose of measles and three doses of diphtheria (primary series) vaccinations.

## **If "Upload proof of vaccination download from National Immunisation Registry (NIR)" is selected**

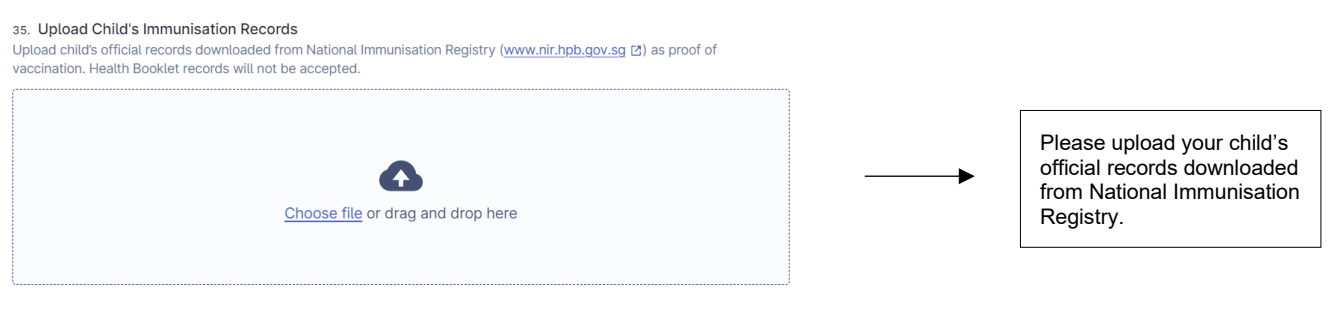

# **Step 17: Acknowledge the following.**

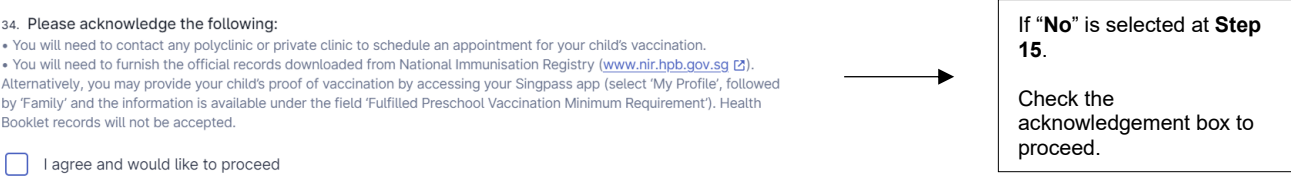

### **Step 18:** Submit Documents for IS with at least one SC parent.

#### **Documents Required for Waitlist Application - Registering Child (IS)**

If you are an SC parent with a child who is an international student, your child may be considered for MK admission, if there are still vacancies in the MK after all SC and PR children have been admitted.

The MK will contact you for your application. Please prepare the following documents.

a) The child's Birth Certificate and Passport

- b) The child's Dependant's Pass, Student's Pass, Long Term Visit Pass, if any
- c) For parent(s) who is/are Singapore Citizen(s): Singapore NRIC (pink)
- d) For parent who is not a Singapore Citizen:
- Passport
- Singapore NRIC (blue), Entry or Re-entry Permit, if any
- · Parent's Employment Pass, Work Permit, Long Term Visit Pass, Dependant's Pass, if any
- e) Marriage Certificate

f) The child's Immunisation Record

If the supporting documents are in other languages, an accurate English translation must accompany the documents.

Please note that your application will only be processed when all required documents are submitted. The MK may contact you only if additional clarification and / or documents are required for your waitlist application.

## **Step 19:** Declaration Section. Check the box below after you have read and agree to the declaration.

#### **DECLARATION**

37. To be completed by Parent

I declare that all information provided by me in this form is correct and true. I understand that providing any false information is a criminal offence punishable under Section 182 of the Penal Code 1871, and the punishment for such an offence is<br>imprisonment for up to two years or a fine or both. I accept that if I have furnished false information o furnish information, MOE reserves the right to require my child to give up the place allocated under the MK Registration Exercise even if my child has already started attending the kindergarten.

I agree to inform the MK if, after the submission of this form, my child is diagnosed with, or waiting for a diagnosis as to vhether he/she has special educational needs, developmental needs, and/or any medical needs which I have not declared in this form

I acknowledge that MOE may collect, use, or disclose, to the extent permitted by law, personal data relating to my child from<br>any other Singapore public agency, for the purposes of facilitating the provision of services fo

I have read and agree with the above information.

Submit now

Prepare the documents as listed on the instructions.

MK will contact you for your application.

After you have checked the details, you have entered in the MK Waitlist Application Form.

Click on the declaration box and <Submit now> button to submit your application.

**Step 20:** Acknowledgement and Feedback Page.

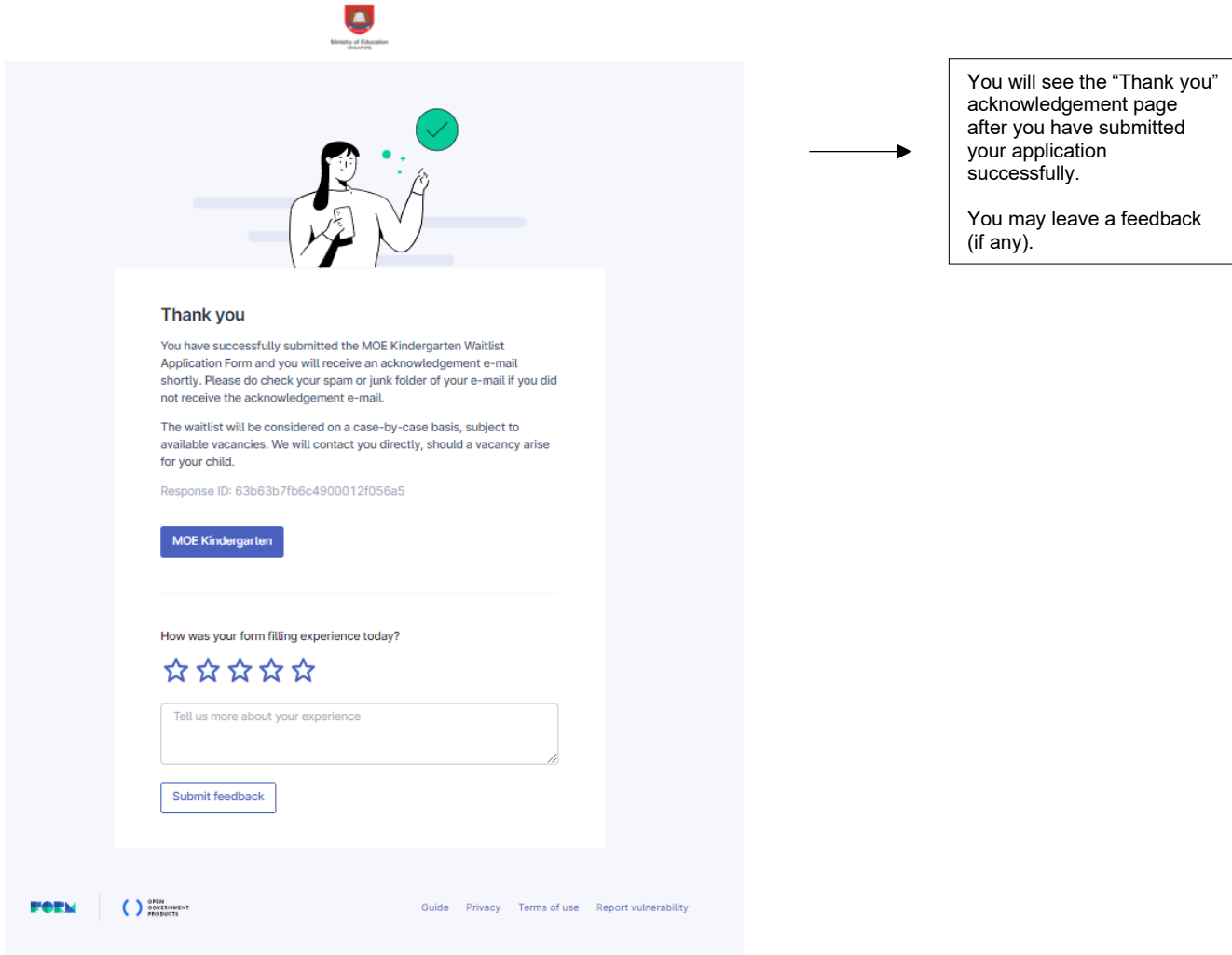

**Step 21:** Check your e-mail "Inbox" and "Junk" folder for the receipt of the acknowledgement e-mail. The information submitted during the waitlist application is displayed in the e-mail.

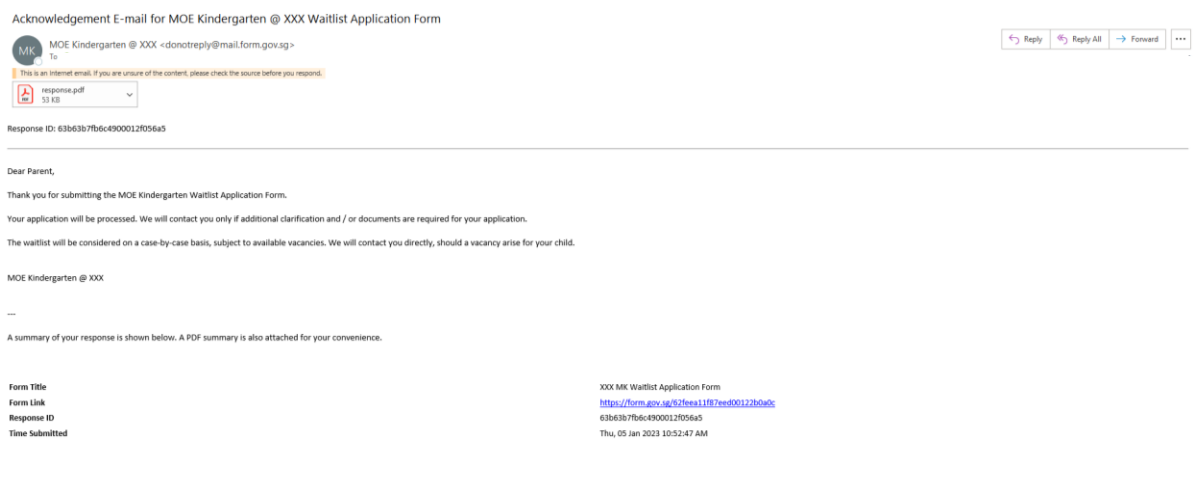